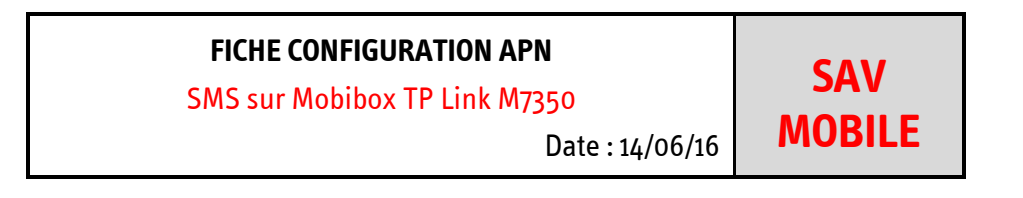

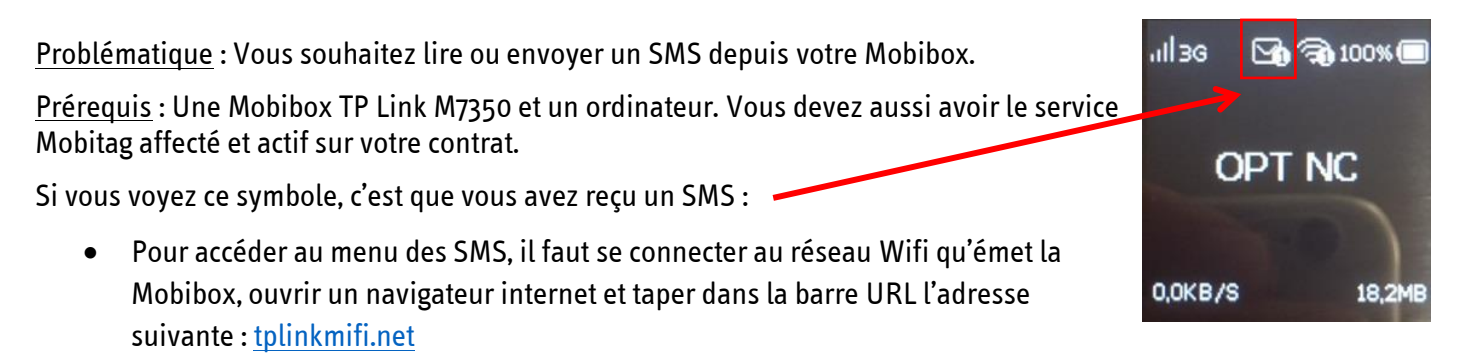

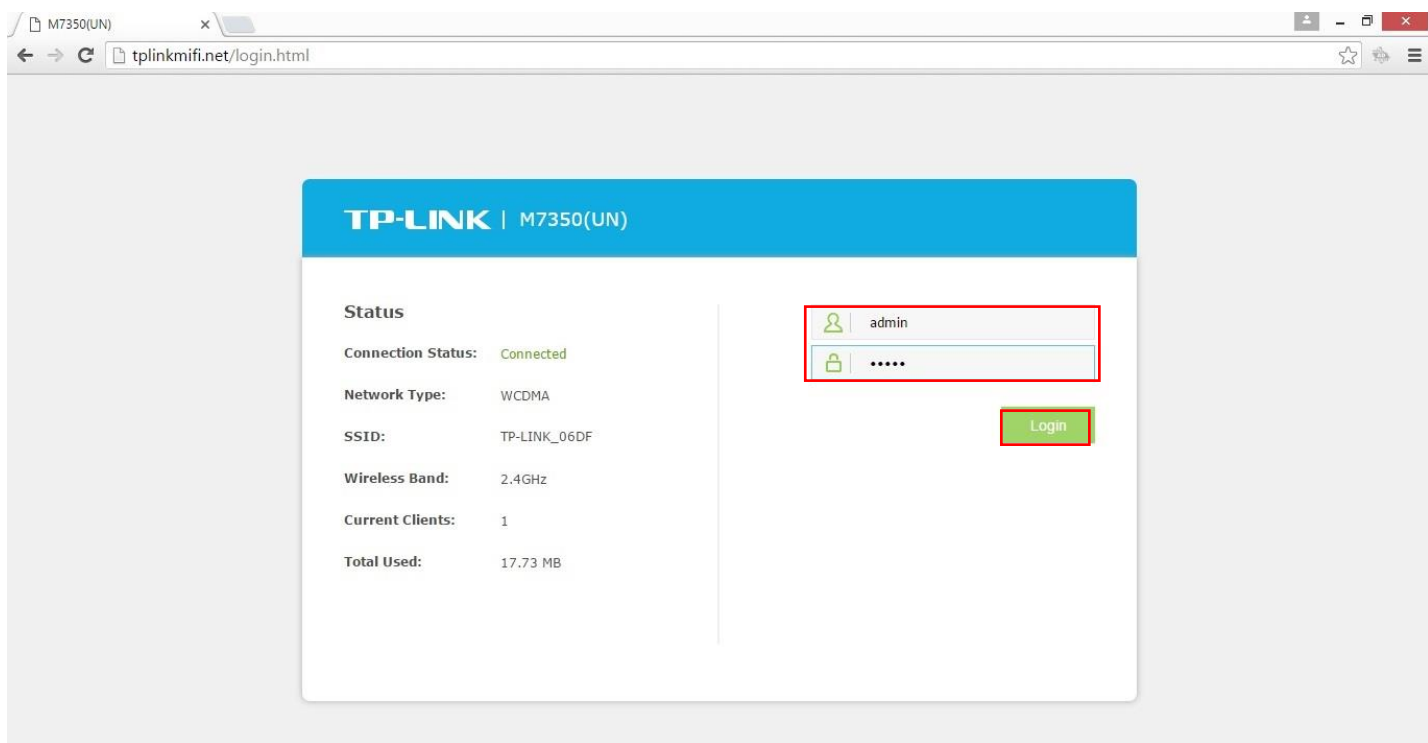

Les identifiants de connexion au menu interne du modem sont les suivants : - Nom d'utilisateur : **admin**

- Mot de passe : **admin**

Une fois les identifiants saisis, cliquez sur **Login**

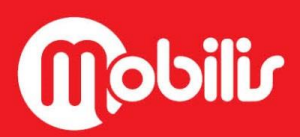

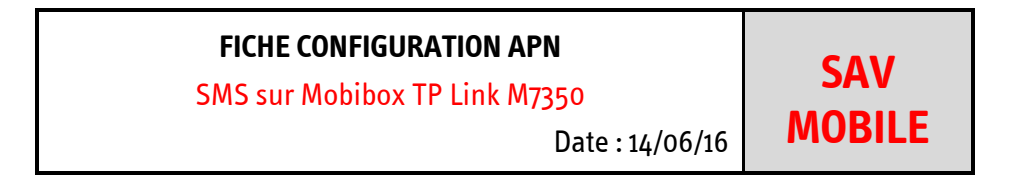

## Vous arriverez alors sur cette page :

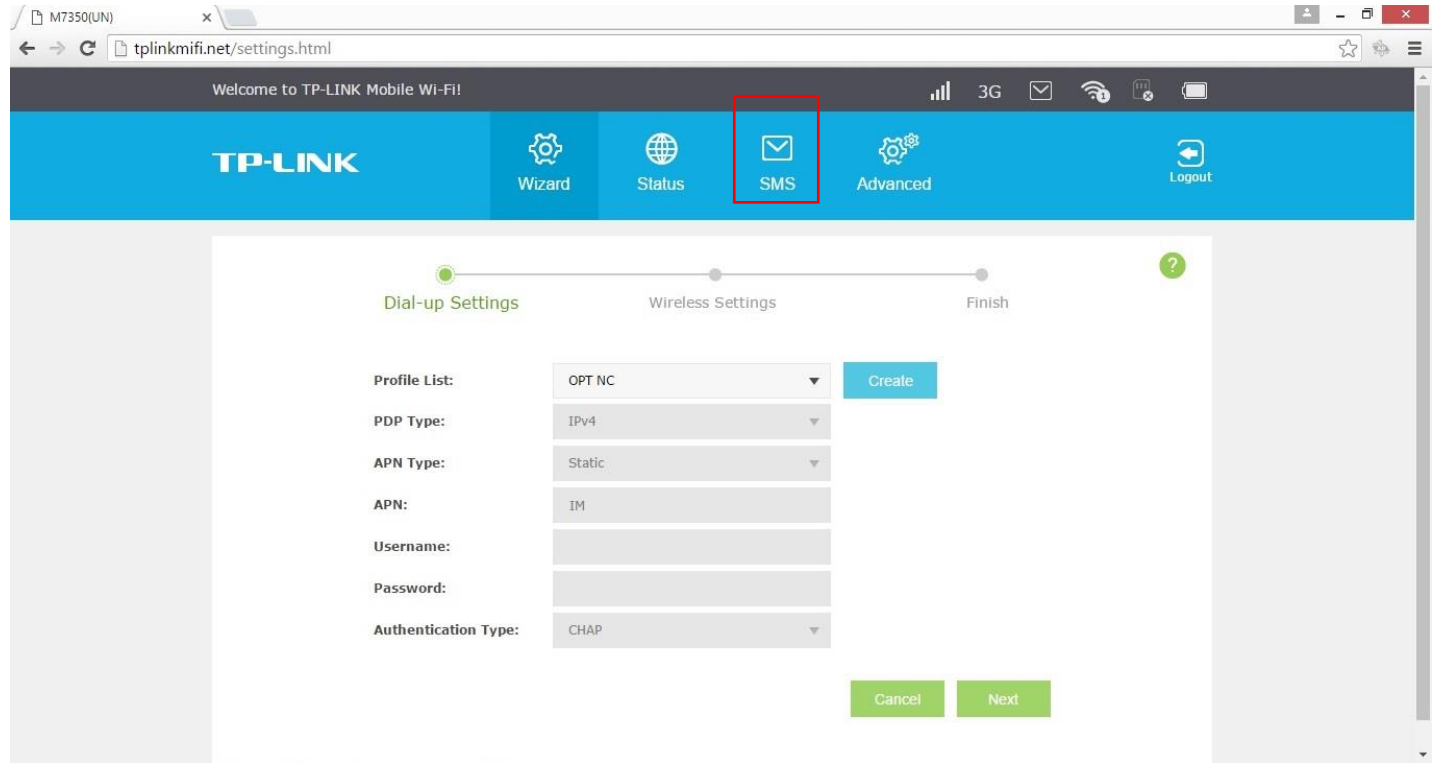

• Cliquez sur SMS

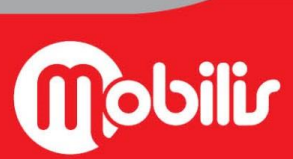

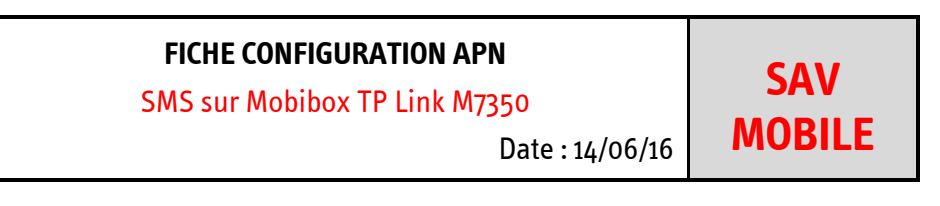

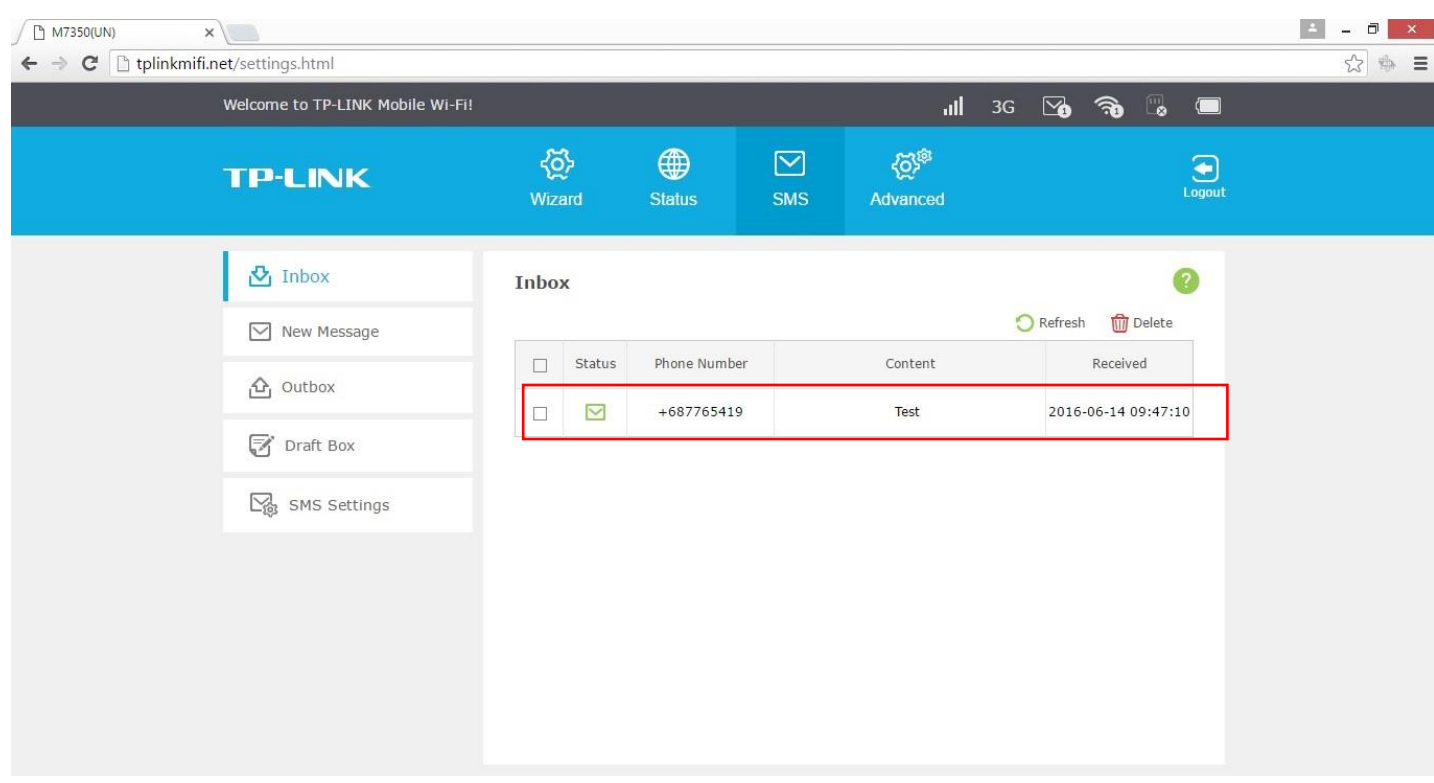

Vous êtes maintenant sur la boîte de réception « **Inbox** » et vous pouvez consulter vos SMS en cliquant dessus.

 Pour envoyer un SMS, il faut cliquer sur **New Message,** taper le numéro dans **Phone Number** et le texte du message dans **Content** puis cliquer sur **Send** pour envoyer le SMS.

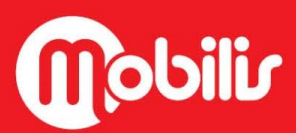

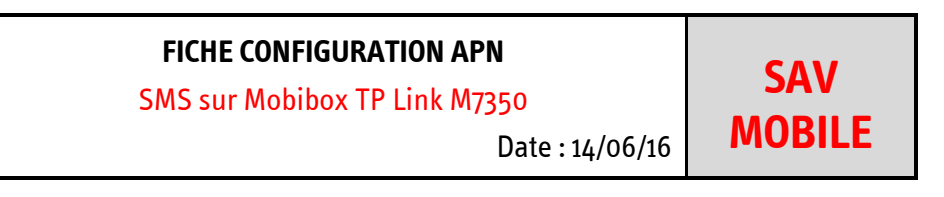

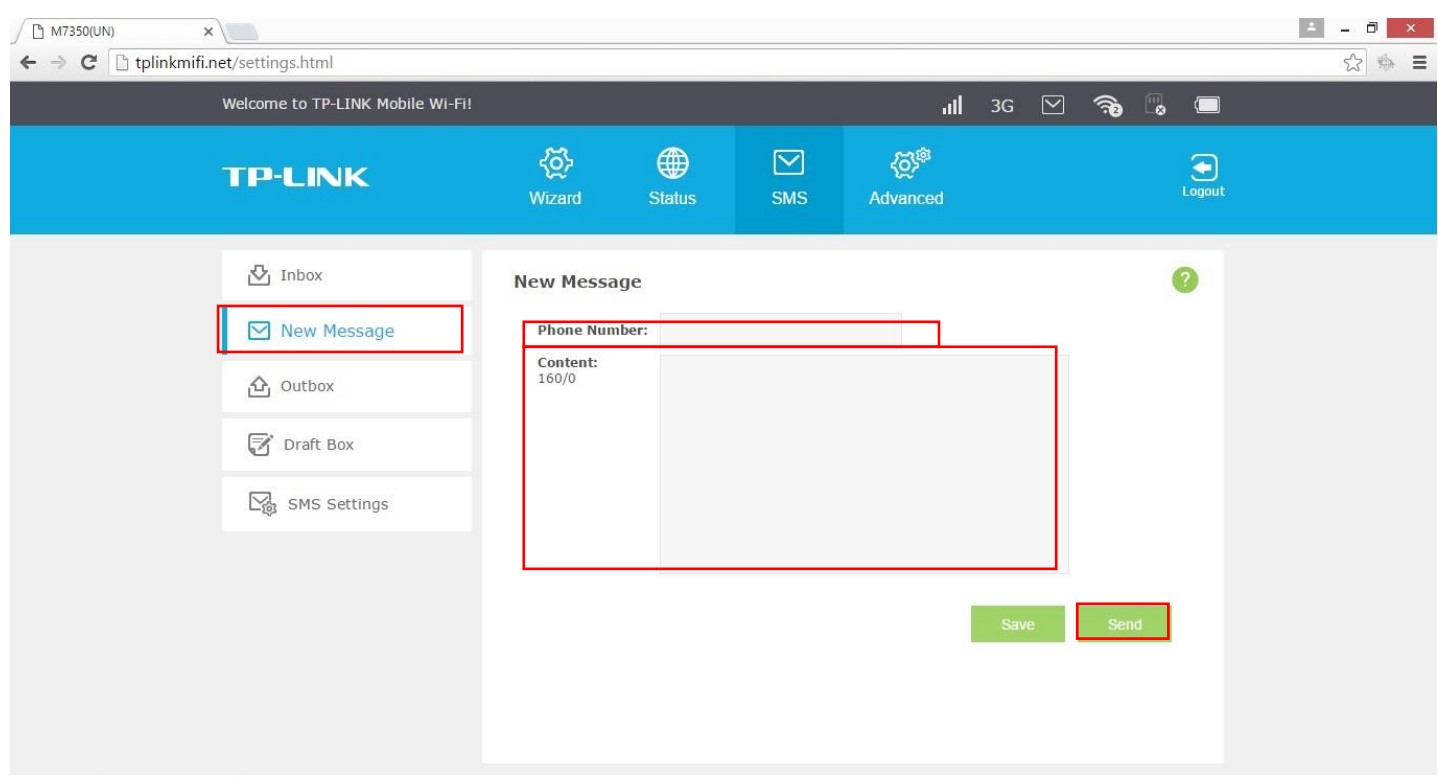

 $\bullet$  Pour visualiser vos SMS envoyés, il faut cliquer sur **Outbox**, et cliquer sur le SMS.

**R** Mobilis www.opt.nc

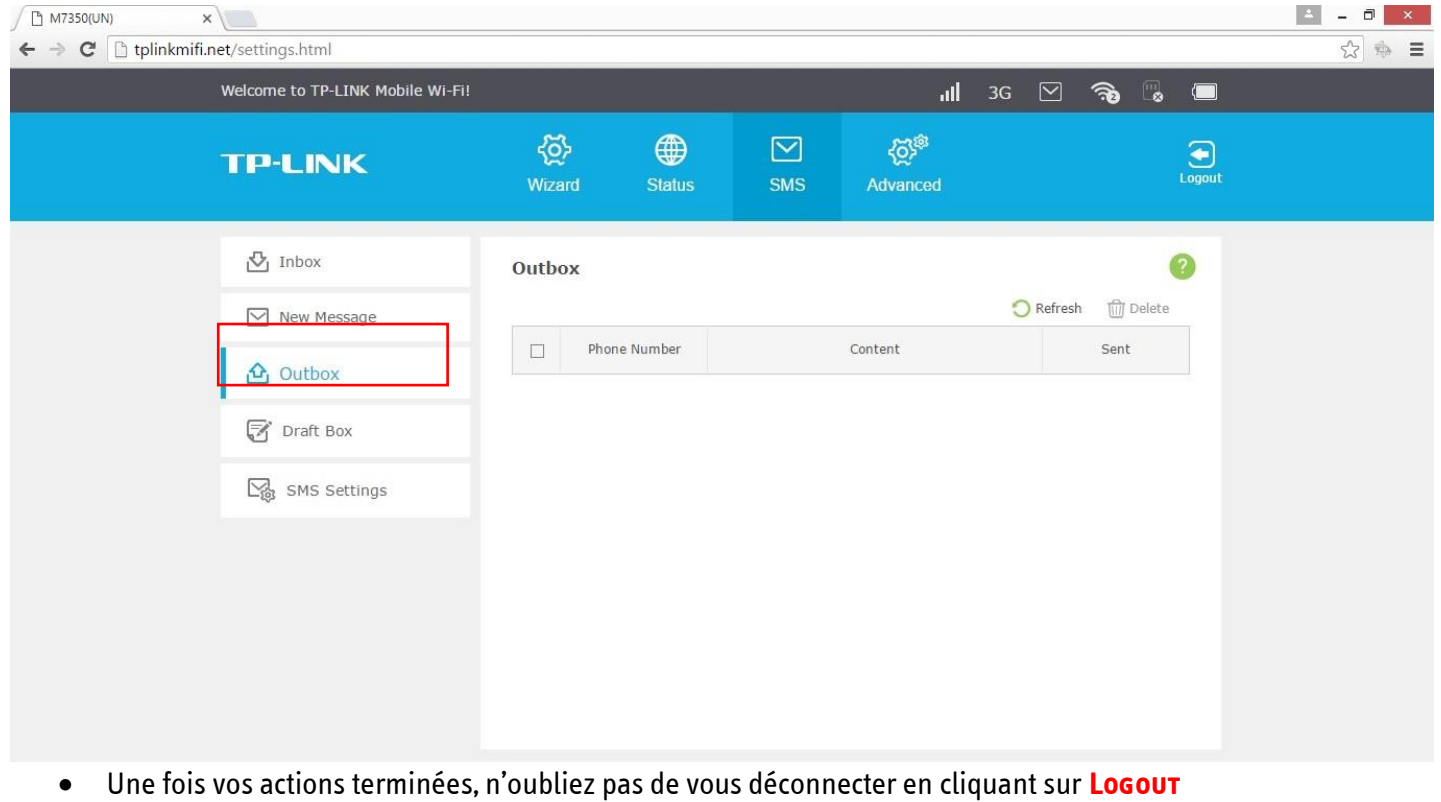

**Mobilir**